## **11. Position Management - Costing Changes**

*The form below is used as a guide to calculate costing changes for mass reorganization.*

Last revised: August 2021 Last reviewed: June 2017 **Next review: June 2018**

#### **ALL CHANGES FOR A MASS REORGANIZATION, INCLUDING THE COSTING CHANGES, ARE NOW SENT TO THE HRSC ON THE SAME SPREADSHEET FOR PROCESSING. SEPARATE TEMPLATES/SPREADSHEETS NO LONGER NEED TO BE COMPLETED.**

The Discoverer report, *HR Reorg Prep Position and Incumbent*, is used to identify mass *Costing Changes* related to a Re-Org. Export the Discoverer report *HR Reorg Prep Position and Incumbent* into Excel and update the highlighted columns with the applicable information. After *Costing Changes* are complete, email the spreadsheet to the MIDAS HR/Pay Help Desk at PSC MIDAS-MHD or *[PSCMIDAS-MHD@gov.sk.ca](mailto:PSCMIDAS-MHD@gov.sk.ca)*.

When the reorganization occurs at the beginning of the fiscal year, costing must be updated after the last run of the old fiscal year and prior to the first payroll run in the new fiscal year. The window for system updates is limited and for that reason, the steps noted below and the **accuracy of the data collection are extremely important**.

For costing changes to be effective April 1st the costing spreadsheet should be provided to the HRSC prior to April 1<sup>st</sup>. If you have any questions regarding mass costing changes, please email *[PSCMIDAS-MHD@gov.sk.ca](mailto:PSCMIDAS-MHD@gov.sk.ca)*.

**You should not need to run this report for identifying the costing changes. You should be updating the spreadsheet you used to identify your organization/location changes.** *Refer to the Position Management – Mass Re-Organization document for further instructions.*

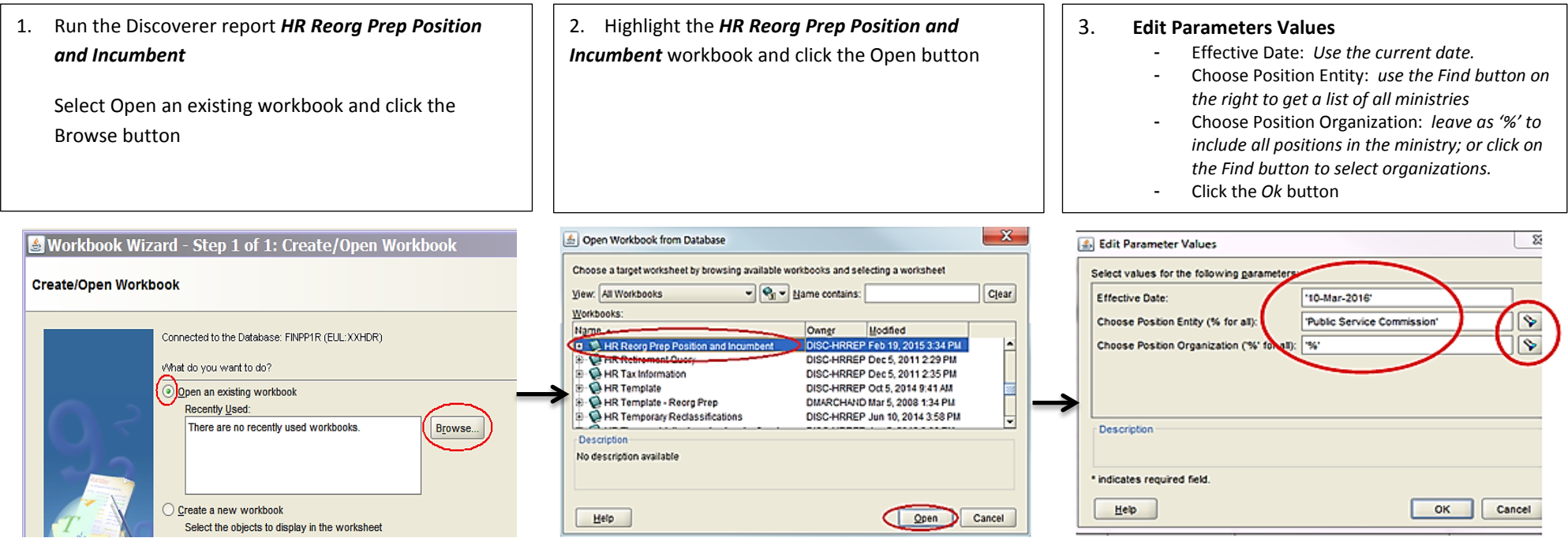

# Saskatchewan

## **11. Position Management - Costing Changes**

*The form below is used as a guide to calculate costing changes for mass reorganization.*

#### **Sample Report:**

#### **HR Reorg Prep Position and Incumbent: Report by Org - Costing**

#### Date: 07-MAR-16 09.20.56 AM

Parameters: Effective Date : '10-Mar-2016' , Position Entity : 'Public Service Commission' , Organization Name : '%'

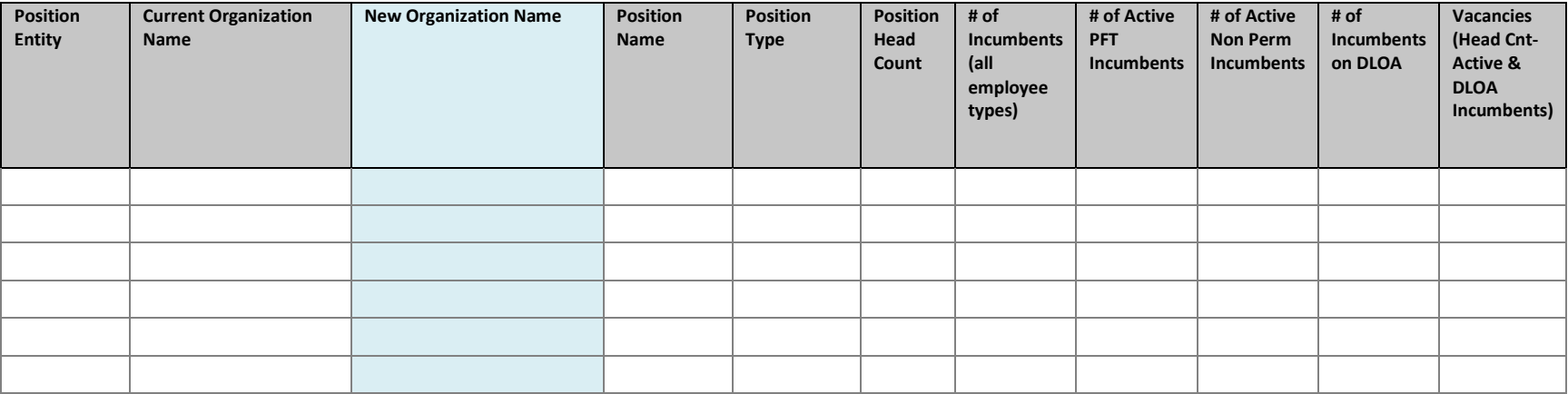

### **Costing fields to be updated:**

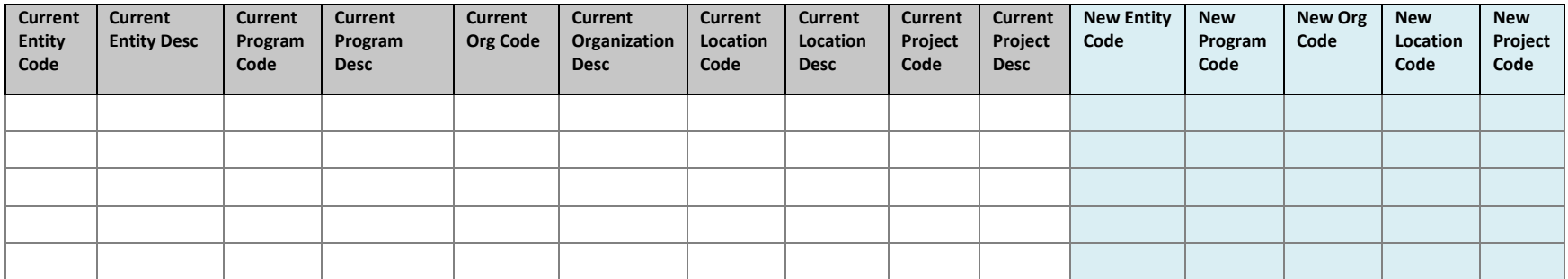

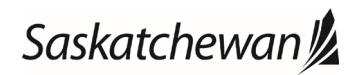

## **11. Position Management - Costing Changes**

*The form below is used as a guide to calculate costing changes for mass reorganization.*

4. Export the report into Excel:

**Select** File > Export

and follow the export steps to export the document to Excel. Use the information in this report to provide the new costing changes spreadsheet to the ESC as follows.

**DO NOT ADD, DELETE OR HIDE COLUMNS IN THE SPREADSHEET. The spreadsheet will be returned to you if any modifications in the format have been done and the changes will not be processed.**

- 5. Updates must be limited to the highlighted columns in the spreadsheet:
- **All columns must be filled out**, including the New Location Code and the New Project Code
- If there is no change from the Current Costing do not fill out these columns

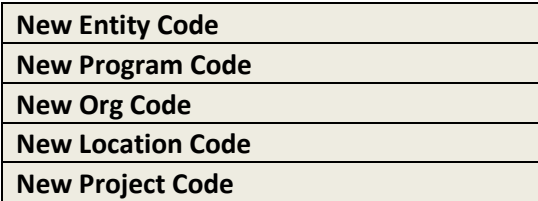

6. Once the spreadsheet has been updated with the applicable information (step 3 above), forward a copy of the spreadsheet by email to the MIDAS HR/Pay Help Desk at PSC MIDAS-MHD or *PSCMIDAS-MHD@gov.sk.ca*, **with the Subject Line:** *Mass Re-Org Changes*

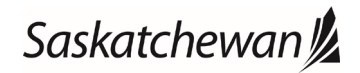